# **How to Assign Default Filters and Rule Templates to Technicians**

Admins can assign filters and rules to technicians. This article shows how to do the following:

[A. Assign a NextTicket Filter](#page-0-0) [How to apply a single filter or assign a new one to a technician](#page-0-1) [How to apply a filter to a batch of technicians](#page-1-0) [What happens when multiple filters are assigned to a technician?](#page-2-0) [B. Assign a Next Ticket Template](#page-2-1) [How to apply a single template or assign a new one to a technician](#page-2-2) [How to apply a template to a batch of technicians](#page-3-0)

# <span id="page-0-0"></span>A. Assign a NextTicket Filter

Admins can assign single or multiple filters to technicians. This is done in the User Filter Rule settings for your PSA.

#### <span id="page-0-2"></span><span id="page-0-1"></span>**How to apply a single filter or assign a new one to a technician**

1. Navigate to **Apps** on the MSPbots app and open **NextTicket** for your PSA.

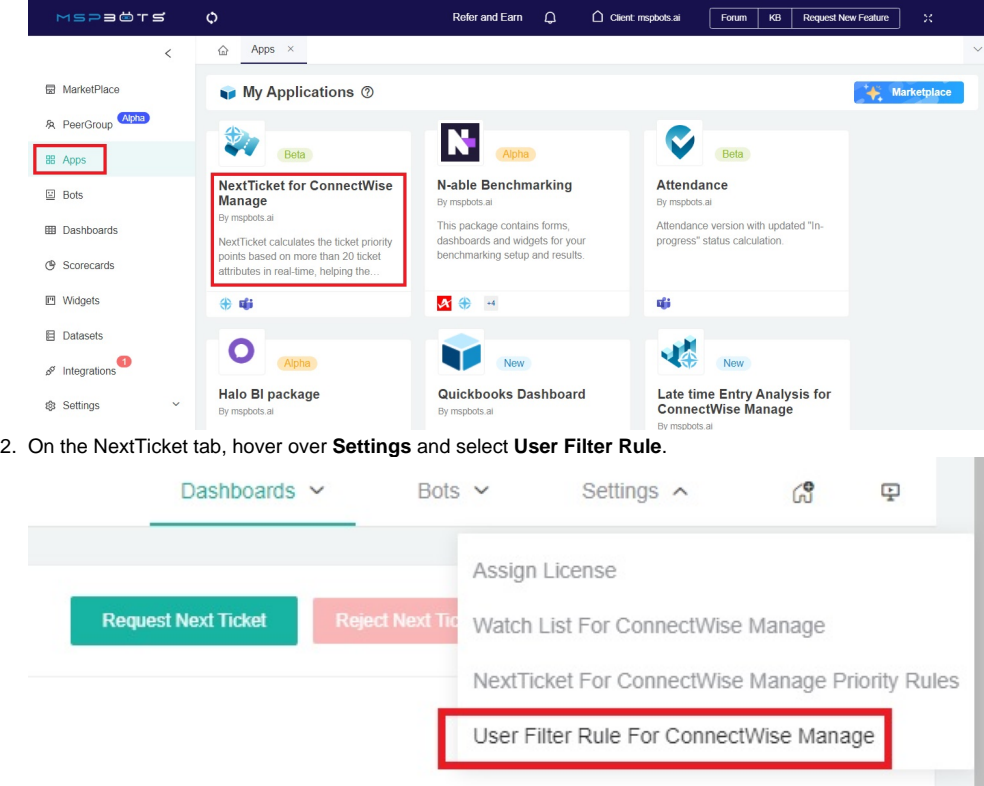

This action will open the **User Filter Rule** tab for your PSA.

3. On the User Filter Rule tab, go through the **User Name** column and find the technician's name.

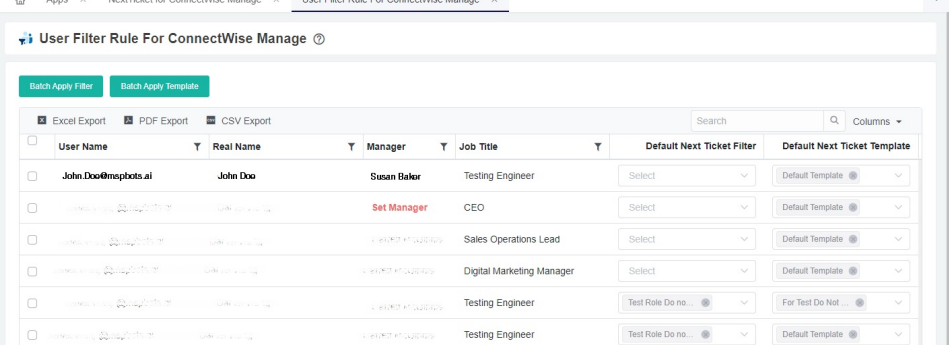

- 4. Next, go to the **Default Next Ticket Filter** column and click the dropdown field corresponding to the technician's name.
- 5. Select the filter you want to assign then click **Apply**.

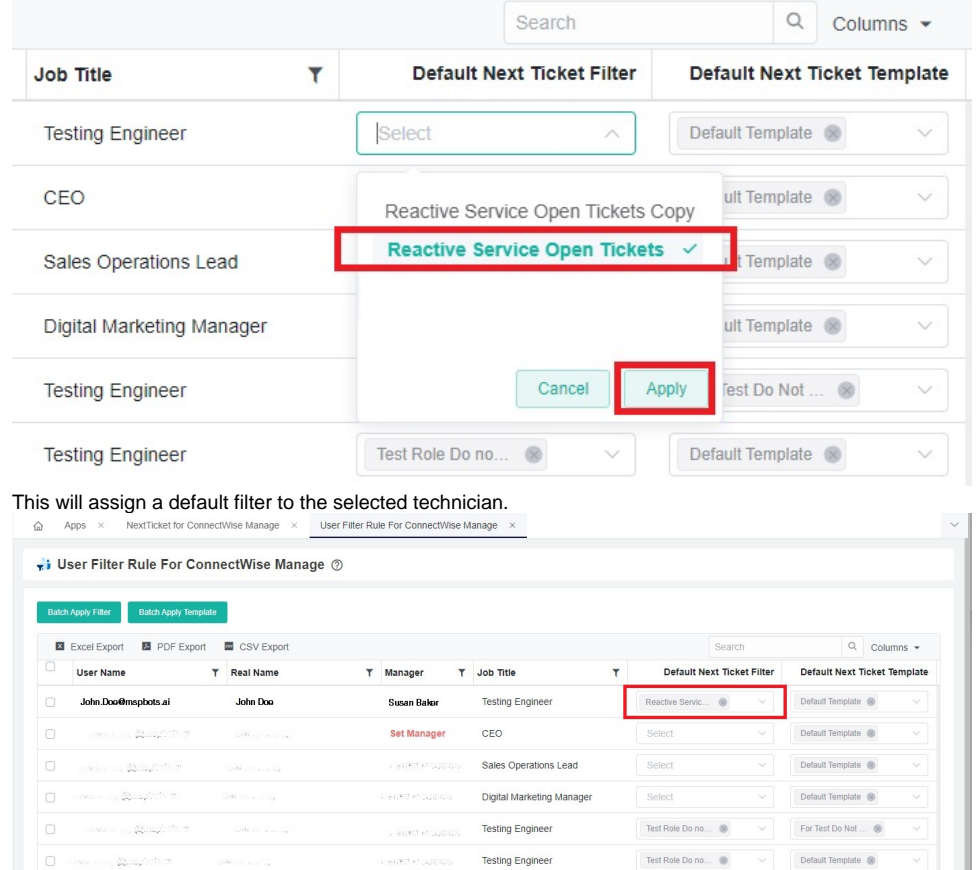

## <span id="page-1-0"></span>**How to apply a filter to a batch of technicians**

You can use the **Batch Apply Filter** button to apply the same filter to one or more technicians in a batch.

- 1. Perform [Steps 1 and 2](#page-0-2) above.
- 2. On the User Filter Rule tab, tick the boxes corresponding to the technicians that will work on the same filter. To select all technicians, tick the box beside the **User Name** column label.

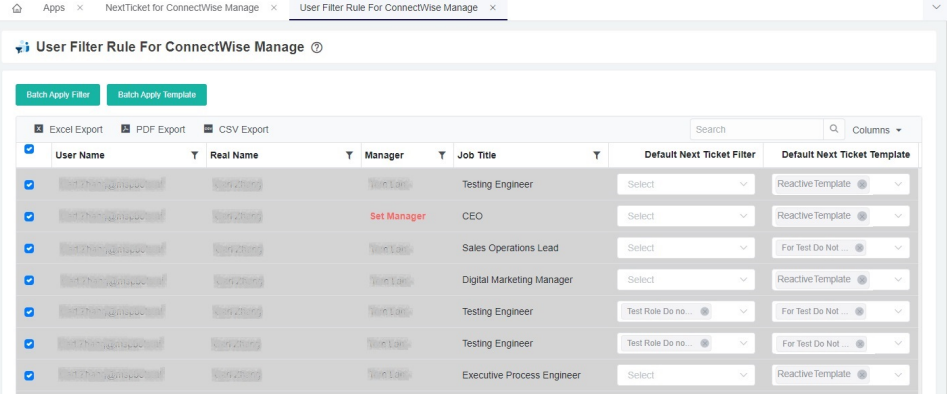

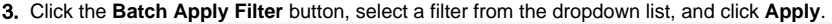

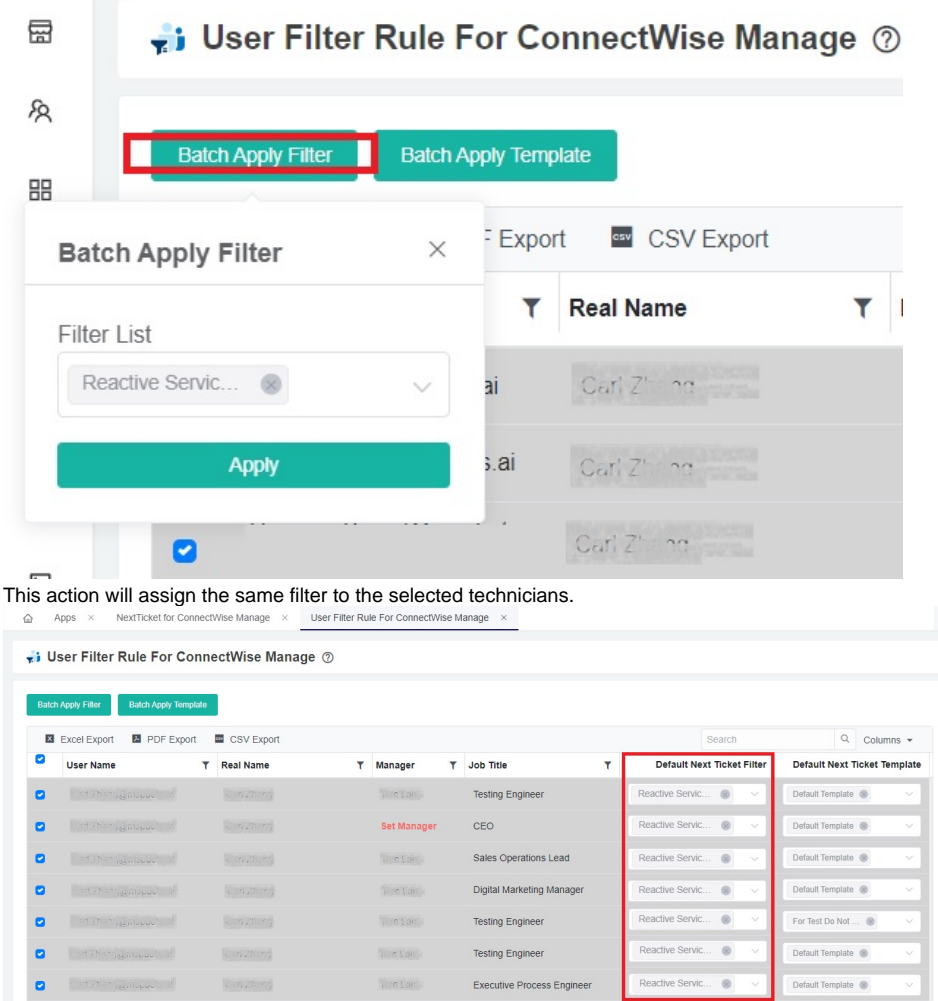

#### <span id="page-2-0"></span>**What happens when multiple filters are assigned to a technician?**

You can assign multiple filters to prioritize a technician's tickets. When this happens, ticketing will do a round-robin prioritization by default. For example, when a technician types **nt**, NextTicket Manager will use Filter A to identify the next priority ticket. On the second time the **nt** command is typed, Filter B will be used, then Filter C next, and so on until all the filters are applied.

Multiple filters only work on filters and not on rule templates.

# <span id="page-2-1"></span>B. Assign a Next Ticket Template

Admins can only assign one NextTicket Template per Technician.

#### <span id="page-2-2"></span>**How to apply a single template or assign a new one to a technician**

- 1. Follow [Steps 1 and 2](#page-0-2) in the previous section.
- 2. On the User Filter Rule tab, go through the **User Name** column and find the technician's name.

3. Next, go to the **Default Next Ticket Template** column and click the dropdown field corresponding to the technician's name.

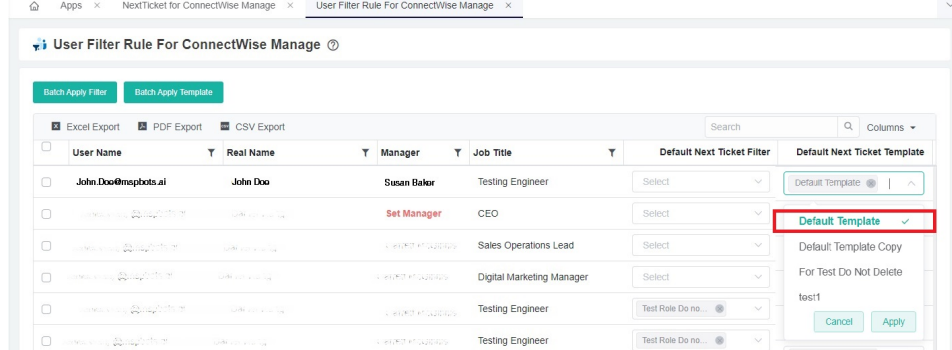

4. Select the template you want to assign then click **Apply**. This will apply the selected default template to the selected technician.

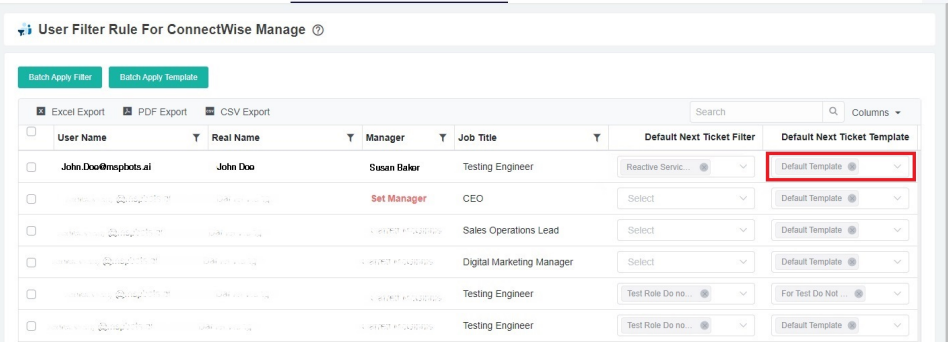

## <span id="page-3-0"></span>**How to apply a template to a batch of technicians**

You can do a batch application of a template for a group of technicians that will work on the same NextTicket Template.

- 1. Follow [Steps 1 and 2](#page-0-2) in the previous section.
- 2. On the User Filter Rule tab, tick the boxes corresponding to the technicians that will work on the same template. To select all technicians, tick the box beside the **User Name** column label.

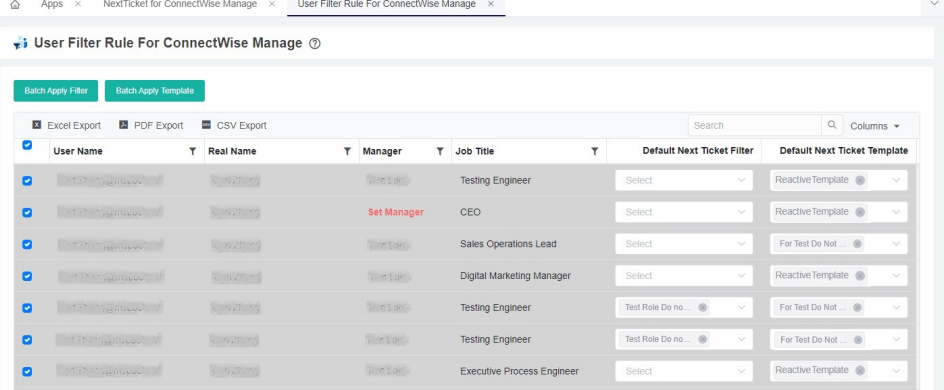

3. Click the **Batch Apply Template** button, select a template from the dropdown list, and click **Apply**.

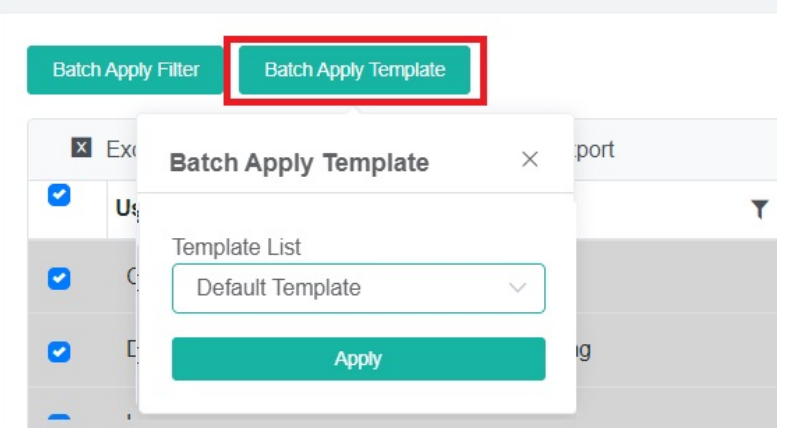

**i** User Filter Rule For ConnectWise Manage 2

This action will apply the selected default template to the selected technicians.

| <b>EXCel Export</b><br>PDF Export<br>CSV Export |                             |  |             |  |             |    |                                   |   | Search                                            |                               | $Q$ Columns $\sim$                  |
|-------------------------------------------------|-----------------------------|--|-------------|--|-------------|----|-----------------------------------|---|---------------------------------------------------|-------------------------------|-------------------------------------|
| ø                                               | <b>User Name</b>            |  | Real Name   |  | Manager     | Y. | Job Title                         | Y | <b>Default Next Ticket Filter</b>                 |                               | <b>Default Next Ticket Template</b> |
| ø                                               | <b>Cadirhan Walnut at</b>   |  | Lien Zhang  |  | Winter-     |    | <b>Testing Engineer</b>           |   | Reactive Servic @<br>$\checkmark$                 | Default Template <sup>®</sup> | $\vee$                              |
| ø                                               | and Then winnsport of       |  | kin Zhang   |  | Set Manager |    | CEO                               |   | Reactive Servic @<br>$\vee$                       | Default Template ®            | $\vee$                              |
| ø                                               | <b>Cadizhan wenispoctor</b> |  | Lish Zhang  |  | hemton      |    | Sales Operations Lead             |   | Reactive Servic @<br>$\checkmark$                 | Default Template <sup>®</sup> | $\checkmark$                        |
| ø                                               | i ad Than municipal of      |  | 1. 所以 ()    |  | Norm Lam    |    | Digital Marketing Manager         |   | Reactive Servic @<br>$\checkmark$                 | Default Template <sup>®</sup> | $\vee$                              |
| ø                                               | <b>Entrancipation</b>       |  | k an Zhang  |  | tem Lam     |    | <b>Testing Engineer</b>           |   | Reactive Servic @<br>$\vee$                       | Default Template <sup>®</sup> | $\checkmark$                        |
| ø                                               | <b>Cad Thangagabout of</b>  |  | Long Zitung |  | hoeten.     |    | <b>Testing Engineer</b>           |   | Reactive Servic @<br>$\vee$                       | Default Template ®            | $\checkmark$                        |
| ø                                               | <b>Hitcher Williams M</b>   |  | Lanzhang    |  | Trinide     |    | <b>Executive Process Engineer</b> |   | Reactive Servic<br>$\circledcirc$<br>$\checkmark$ | Default Template              | $\vee$                              |

 $\ddot{\phantom{a}}$